# Inhaltsverzeichnis

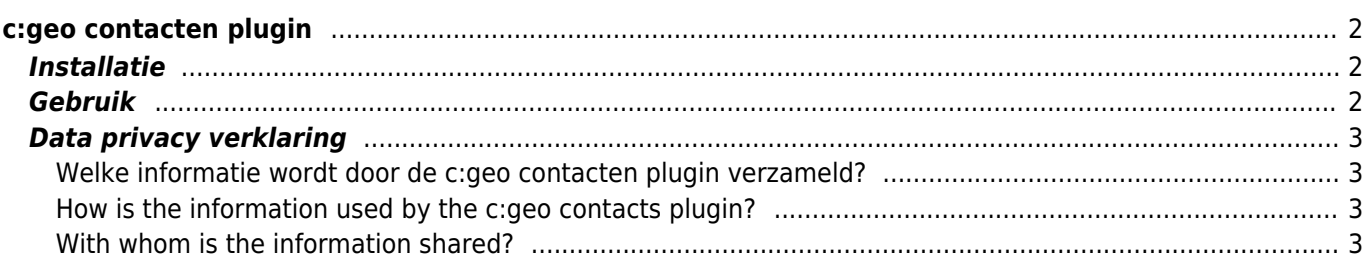

#### **Fix Mel Deze pagina is nog niet volledig vertaald. Help alsjeblieft de vertaling**

**compleet te maken.**

(verwijder deze paragraaf als de vertaling is voltooid)

# <span id="page-1-0"></span>**c:geo contacten plugin**

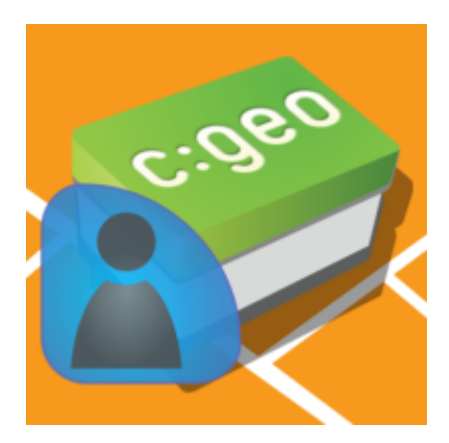

Dit is een contacten-plug-in voor c: geo. Het werkt alleen als de c: geo-app is geïnstalleerd en biedt directe toegang tot je contacten wanneer je op een gebruikersnaam tikt in c: geo.

De reden om deze functie als plug-in aan te bieden in plaats van in de c: geo-hoofdapp, was dat oudere Androidversies alleen app toestemmingsverzoeken aan de gebruiker konnen doen bij installatie, maar niet tijdens het afspelen van de app. Omdat het toestemmingsverzoek om toegang te krijgen tot de gebruikerscontacten voor veel gebruikers misschien niet gemakkelijk te begrijpen is, hebben we besloten om deze functie op te splitsen in een speciale plug-in. Dus gebruikers die geïnteresseerd zijn in een dergelijke functie en daarom ook de gerelateerde toestemmingsverzoeken begrijpen, kunnen deze gebruiken, terwijl andere gebruikers geen last hebben van een dergelijk toestemmingsverzoek.

Ondertussen ondersteunt Android echter runtime-toestemming, dus we kunnen besluiten om de functie op een bepaald moment in de toekomst weer in de hoofdapp te integreren.

# <span id="page-1-1"></span>**Installatie**

Je kunt de c:geo contacten plugin downloaden en installen vanuit [Google Play.](https://play.google.com/store/apps/details?id=cgeo.contacts) Na installatie zal het niet getoond worden als een af te spelen icoon op je apparaat, maar zal direct als plugin geïntergreerd worden in de contact functie in c:geo.

### <span id="page-1-2"></span>**Gebruik**

Wanneer je op verschillende plaatsen in c: geo op een gebruikersnaam tikt (bijv. In het [cache logboek\)](https://cgeo.droescher.eu/nl/cachedetails#logbook_tab), zal het menu een item bevatten om de corresponderende contactkaart in je telefooncontacten te openen. Hiermee kun je de gebruiker direct bellen of een bericht sturen.

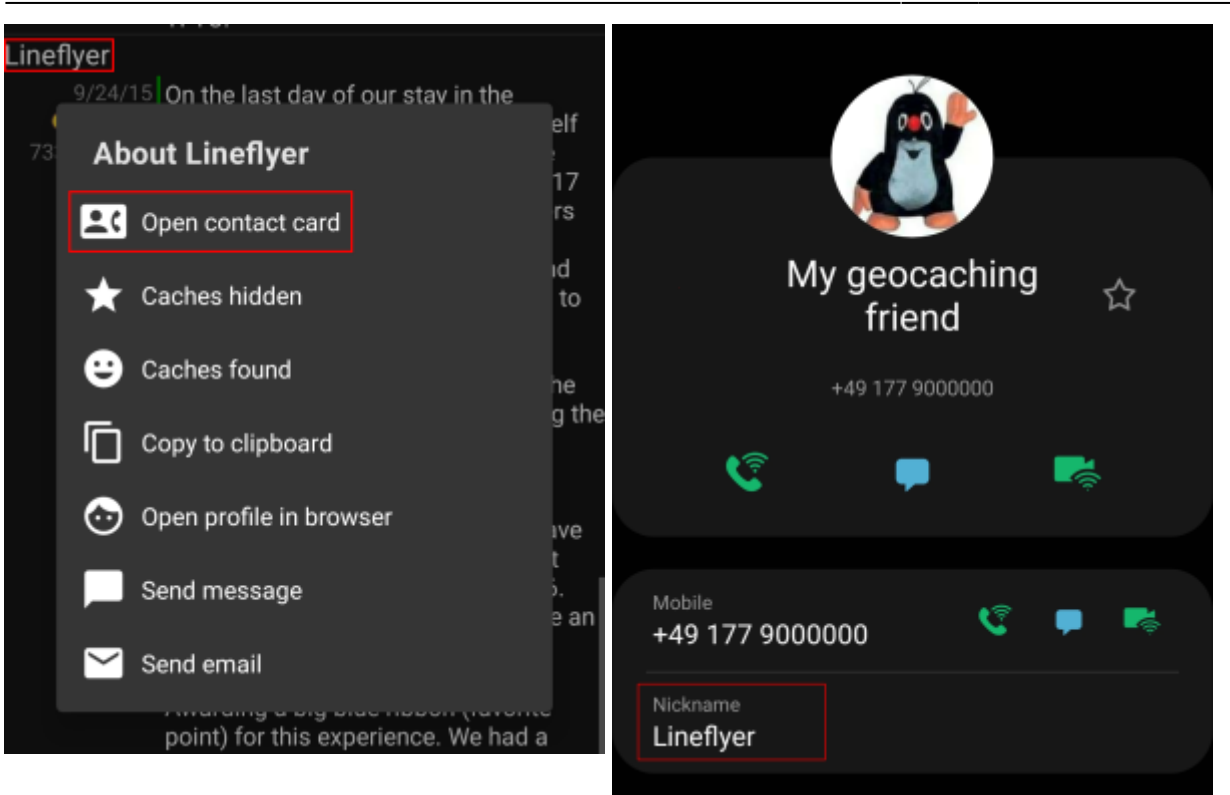

Om ervoor te zorgen dat deze functie overeenkomt, moet de gebruikersnaam van de persoon worden opgeslagen in het veld Naam of Alias/Bijnaam van je contactpersoon. Zorg ervoor dat je de geocaching-naam van de persoon zoals deze wordt weergegeven in c: geo hebt opgeslagen in een van deze velden van de overeenkomende contactpersoon.

Als alternatief zal de plug-in ook proberen te matchen als de geocachingnaam gelijk is aan de volledige naam die is opgeslagen in je contactenlijst.

### <span id="page-2-0"></span>**Data privacy verklaring**

#### <span id="page-2-1"></span>**Welke informatie wordt door de c:geo contacten plugin verzameld?**

De contacten plugin heeft toestemming nodig om toegang te krijgen tot je contactenlijst op je apparaat. Het zal deze toegang gebruiken om de contactgegevens van andere geocachers te vinden. De c:geo contacten plugin zal alleen deze toegang gebruiken wanneer je in het menu item "Open contact kaart" in C:geo selecteert. Wanneer je deze functie niet gebruikt zal de plugin nooit gebruik maken van je contactgegevens.

### <span id="page-2-2"></span>**How is the information used by the c:geo contacts plugin?**

After you select Open contact card the c:geo contacts plugin will read your contact data to find a possible match of the geocachers name in the name or nickname field of your contact data. It will neither write to your contact data nor store any of your contact data within c:geo or the c:geo contacts plugin itself.

### <span id="page-2-3"></span>**With whom is the information shared?**

Your contact data will neither by copied into c:geo nor shared with third parties.